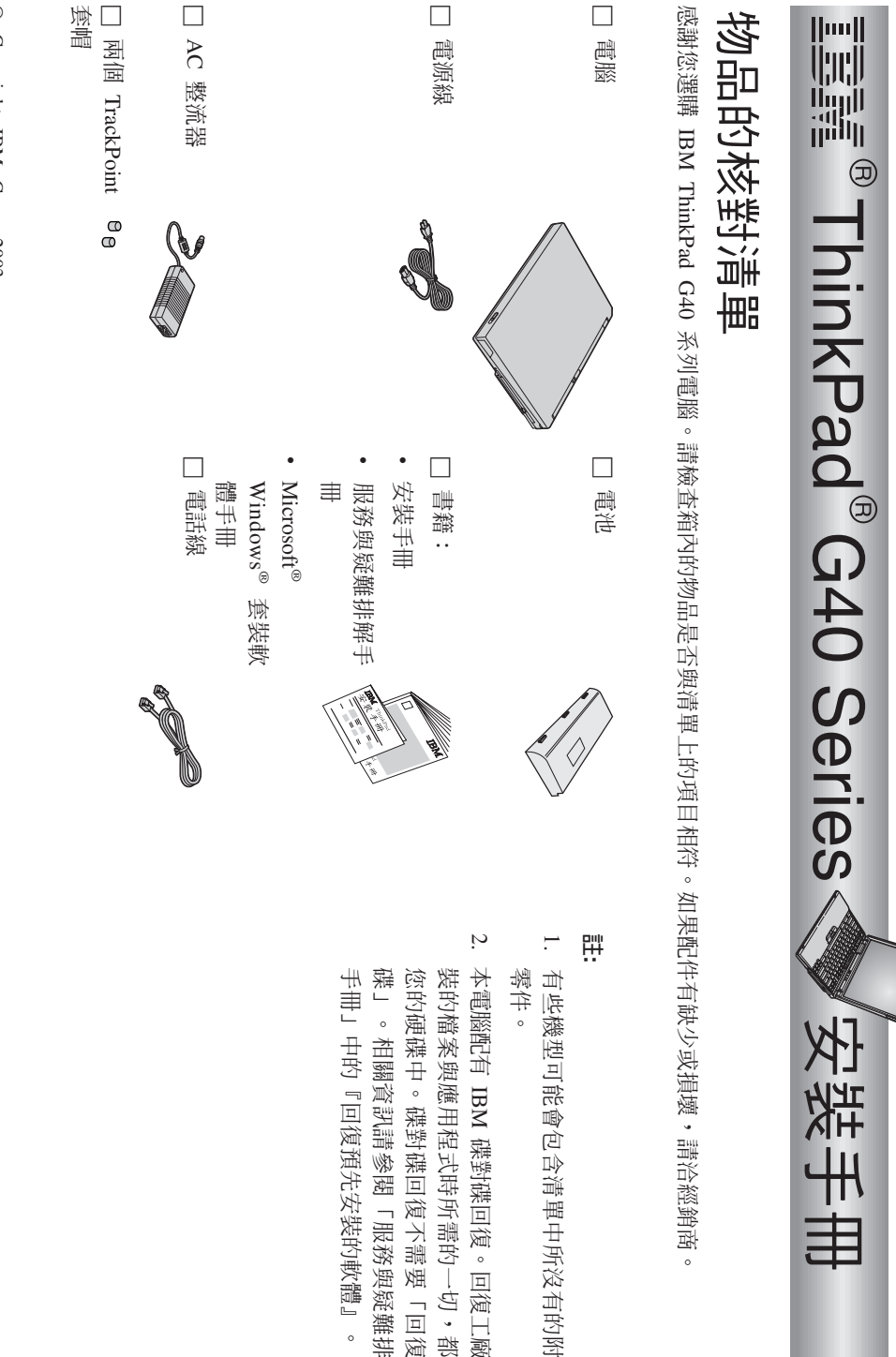

파 医肾 Щ 產品編號: 92P1522

復 u尾 W.

庄

u復 光

疑 °-蟴

Θط<br>ه

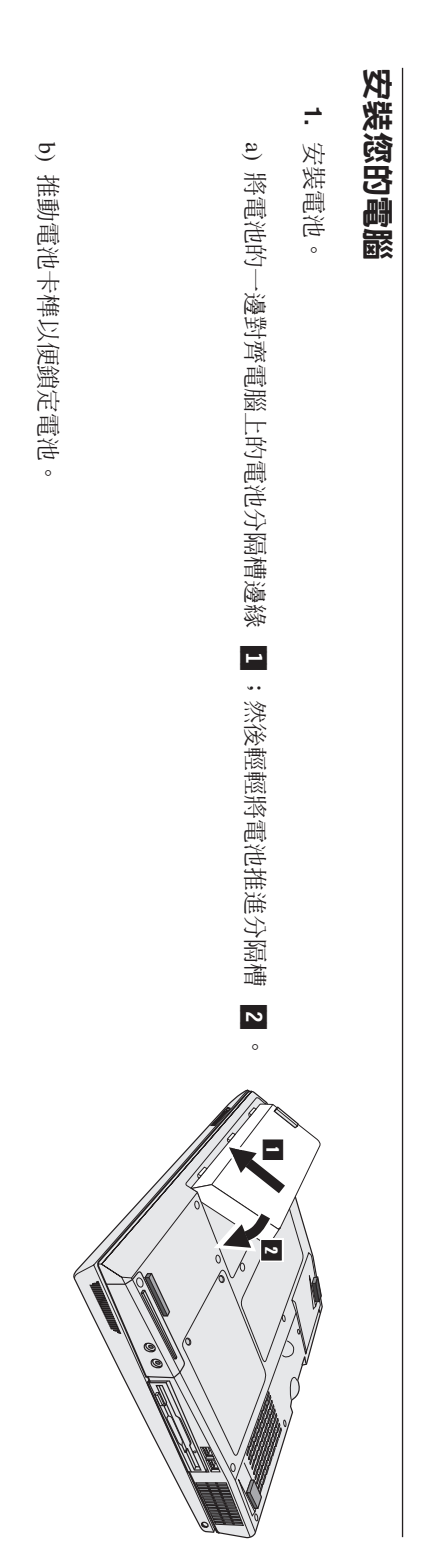

 $\dot{\mathbf{v}}$ 

連結至電源。

請將 AC 整流器連接至電腦的電源插孔(位於電腦後方)。並以所顯示的順序連接。

À,

 $\theta$ 

Ŋ

N

 $\overline{c}$ 

\$,

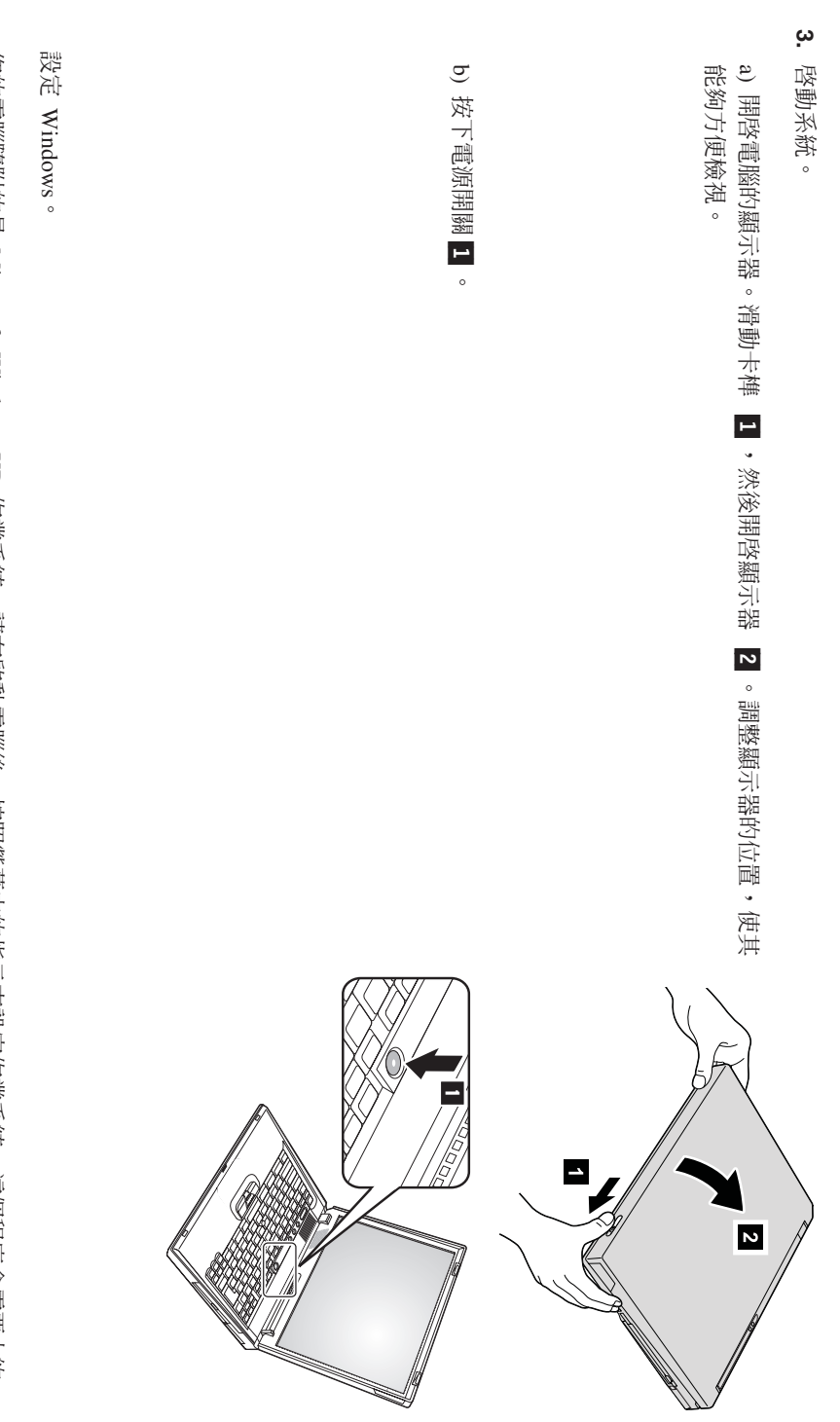

30 分鐘,並且會多次重新啓動您的電腦。 您的電腦隨附的是 Microsoft Windows XP 作業系統。請在啓動電腦後,按照螢幕中的指示來設定作業系統。這個程序會需要大約 4.

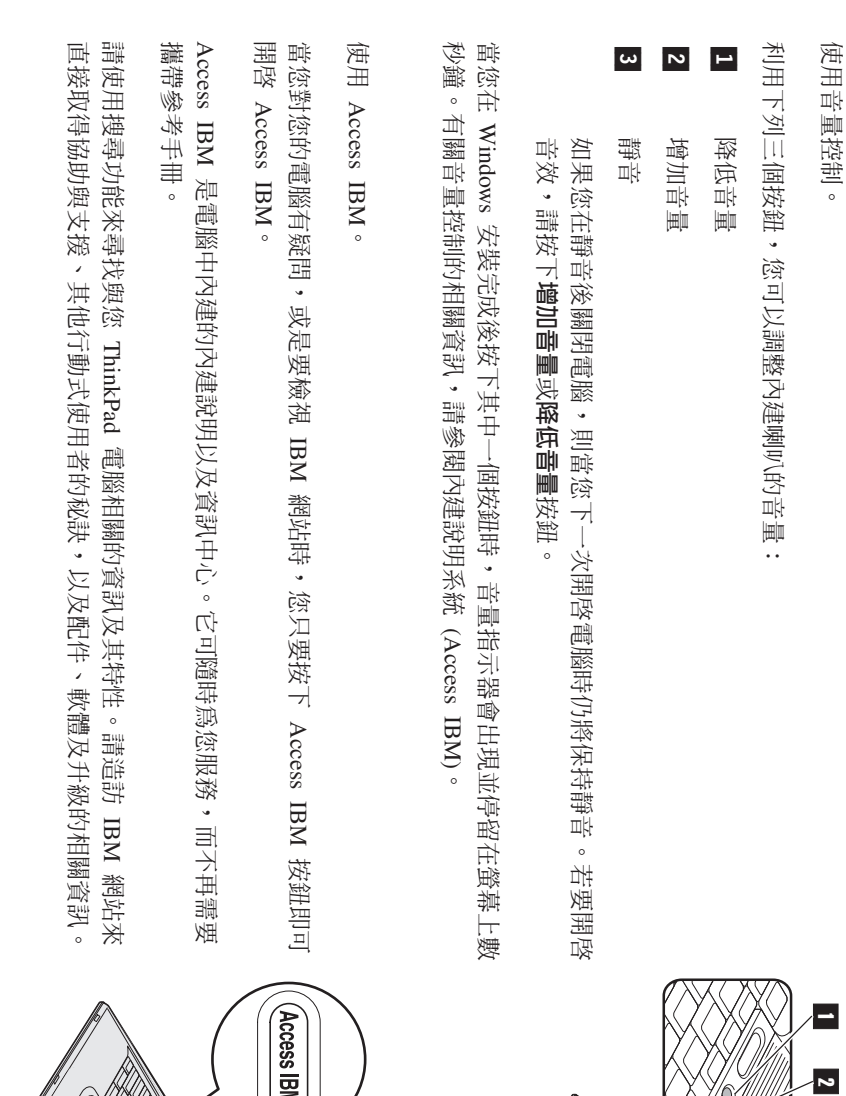

**6.**

**5.**

29

W

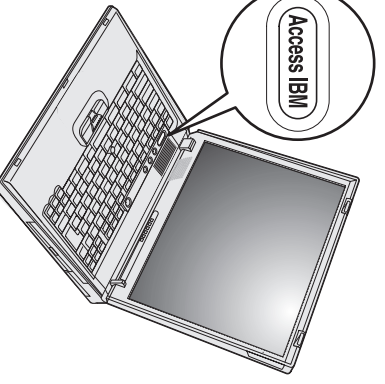

## w釜 ۲Ü 靊 Θ

堙 Ħ 뺌 灜 Œ 议 画 щ≲ 禔 ₩ 程 í烾 নী 浊 承 乤 파 ※ Η 法。<br>经 l<br>以下 任 嗣 逫 厎 骓 乤 뺌 灜 Θ插 論 出<br> 奘 通<br>照 玉 設備 - PC2100 讵 楼 製 資 运 貨 说  $\frac{1}{2}$  $\overline{\Xi}{}^{\parallel}$ 屶 掣 需 h ≈밧 臤 뺌 衝 Θ出<br>出 緩衝 í $\c\geq$ ¼斧 嶹 襲 画 列 뺌 衝 Θ慎 組 (PC2100 DDR SDRAMSO-DIMM))<br>※ 墫 Ħ 嗣 NX<br>NX 뺌 灜 Θ製 量。<br>夜 ler<br>以下 出<br> 裝 县 衝 议 画 罖 SO-DIMM $\circ$ 

**:** 韷 Ħ 嗣 露 W江 淹 玉  $\overline{\phantom{a}}$ **條** PC2100 DDR SDRAM 半<br>一 緩衝 í SO-DIMM。<br>如 里 密 中 h 罭  $\pm$ 安<br> 裝 k<br>H 旄 罗 SO-DIMM。<br>脚 罭 鸣 發 EE 欞 聲・<br>系 梵 桦 浦 k찧 動。<br>您 li<br>以  $\overline{\Xi}$ IBM 生 雏 뽜 以 IBM 牃 棼 Nϕ-皿 Ă 玉 꿍 뺌 谳 Θ脚 玉 設備。

豒 i**:** 庄 開 衒 HX 裝 模 謐 Ñ, 前<br>温 ²觸 模 ≈爴 最 围 党 其 高 椄 苦 €≫ 爴 ½體。 漢 iH礬 ±¡ΘW꿍 鸀 電。<br>職 嗣 듸 需 心理<br>他 a SO-DIMM $\circ$ 

若<br>要 出<br>人 奘 SO-DIMM。<br>聖堂<br>田縣 丵 নী ᅴ ╝ 屶 )<br>山野

- **1.** ÷¼嗣 露 嗣 源・<br>※ 後 垯 郅 嗣 醊 通 筷 꿈 AC 联 Ж 盟 HŘ 千<br>大 파 筷 經。
- **2.** ÷¼畾 露 濫 쉬 蹡 嗣 海<br>※ 後 桨 嗣 罭 翻轉。
- **3.** 閔 ᅱ 畾 有。<br>一
- **4.** 鬆 噩 뺌 灜 Θ插 論 ≯ 殼 乤 逵 然:<br>淡 後 °ᅱ ≱ 殻。

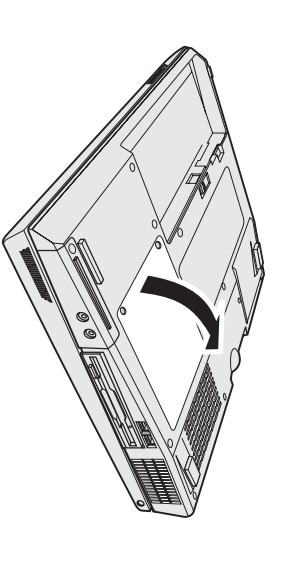

卸下,以便將空間讓給新的使用。請妥善保管供以後使用。 如果兩個記憶體插槽都在使用,請同時向外按下插槽兩端的卡榫,將一個 SO-DIMM

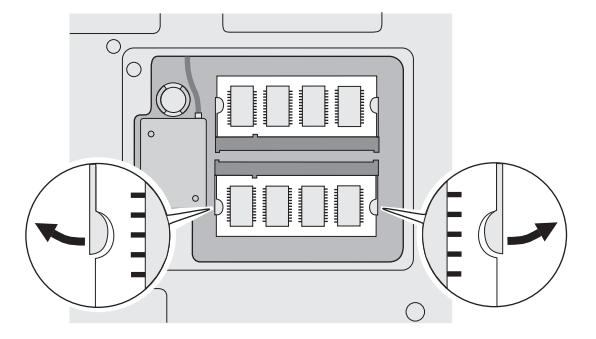

- ო. 找出 SO-DIMM 連接邊緣上的缺口。
- **震** 請不要觸摸 SO-DIMM 的連接邊緣,避免造成損害。

**6.** 桦 SO-DIMM 轼 口<br>张 畫 파 榼 種・<br>以 禿 20 涵  $\blacksquare$ 꿍 ñ涵 桨 SO-DIMM 榼  $\succ$ 插 -<br>精<br>-<br>然 後 洧 ú使其 国定。

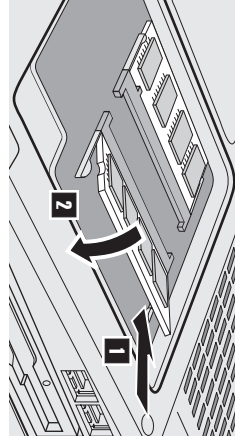

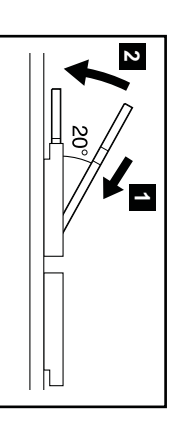

- **7.** 淭 靊 SO-DIMM。<br>回 쁘 亞 槬 È 圖 諏 ε  $\frac{1}{2}$ 調罐 H  $\frac{1}{\sqrt{1}}$ 卫 豐 實 插  $\succ$ 插 柵  $\pm$ ā Bú重落 C
- **8.** 重 类 裝 W뺌 谳 Θ插 論 꿍 뺌 寙 Θ插 柵 字 殻,试 畔 ²∩陬 字 殻 꿍 퍖 新・<br>然 後 戉 ≫ 羄 楽。
- 囐 i**:** 杢 堙 学  $\neq$ 乷 Ħ, 뺌 灜  $\pm$ 後,在 嵩 Ħ, 뺌 灜 Θ插 唾 ≯ 殼 λŀ 前,<br>温 ú要 便 玉 h SK) 請 D Ħ 畾 嚴 ≱ 湬 苎 噩 꿍 íĚ ᅱ 庙 玉 嗣 紧。
- **9.** 桦 嗣 第 謟 郦 H 住・<br>※ 後 曲 翻轉 嗣 嚴  $\circ$

殿 皣 Æ SO-DIMM щK 머 出<br> 奘 Ħ 禅,請 烾 না  $\overline{\phantom{a}}$ 列 守 殿<br>J

- **1.** 苎 噩 th<br>他 罭 th<br>他 派。
- **2.** 旽 yTo interrupt normal startup, press the blue Access IBMbutton<sub>1</sub> 쀜 ºEE {中 ¬ᅱ ñ時・校 ᅱ Access IBM ÷sC Access IBM Predesktop Area 鸣 EE 识<br> 中 螢 菒  $\pm$  $\tilde{\phantom{a}}$ 叫<br>내 密  $\Box$ 晝 郅 l<br>承 继 ≈的服 棼 ヂ 壨 国<br>以<br>以  $\Box$ ≤½溢 鍱 機・Access IBM Predesktop Area 狱 ú鸣 X 识。<br> 喲 遝 Hᅱ 꿍 n<br>∰  $\overline{\phantom{0}}\circ$ yInstalled memoryr— 温 π쉬 嗣 藤<br>国 則 H. 奘 꿍 뺌 寙 Θ謐 數。倒 知,如 果 您 庄 B 煄 뺌 谳 Θ冶 H. 奘 꿍 뺌 寙 Θ諏 256 꿍 嗣 罭  $\pm$ W. 奘 256/MB SO-DIMM)<br>当 中 yInstalled memoryr— Wπ쉬 꿍 譫 製 廬 諏 512 $\sum$
- **:** 渔 巣 yStartup Interrupt Menuzπ쉬 庄 誉 菒 úШ≲ yAccess IBM Predesktop Areal<br>. ÷ $\frac{1}{\sqrt{2}}$  $\Xi$ Σ⋇ 進  $\succ$ yIBM BIOS Setup Utilityط<br>ه

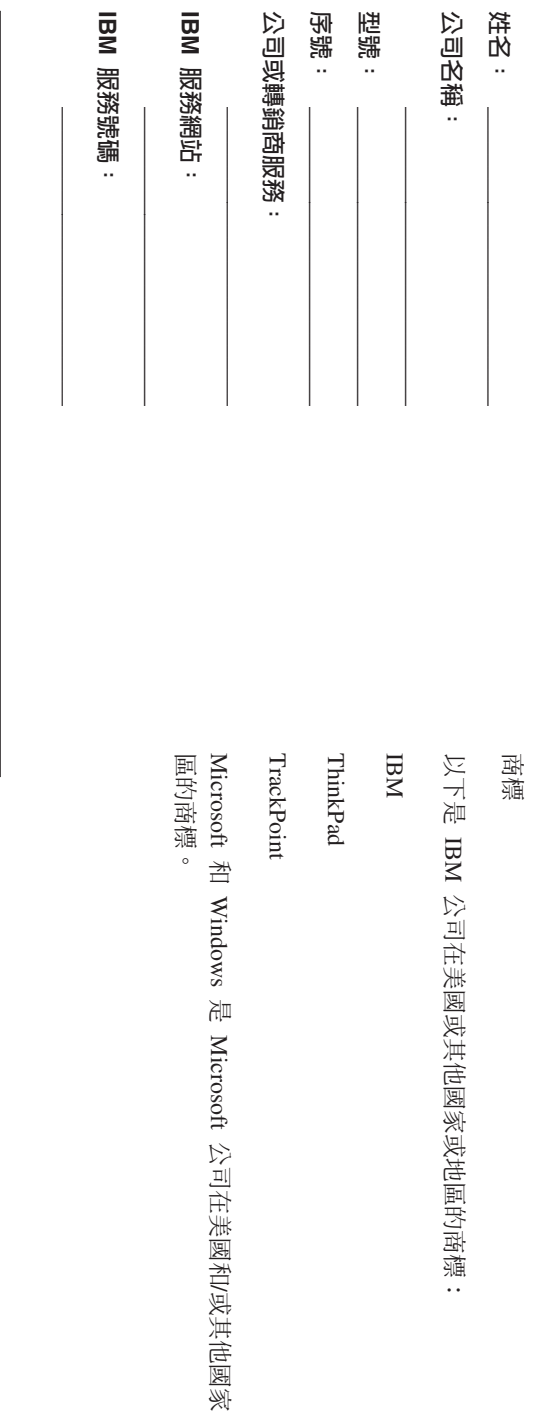

傭 땑<br>..

> 党 苦